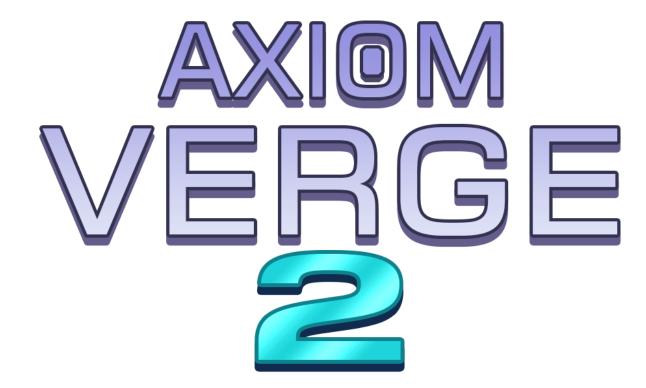

## QUICKSTART MANUAL

## By Thomas Happ Games LLC

# Table of Contents

| QUICKSTART MANUAL       | 1 |
|-------------------------|---|
| CONTROLS                | 2 |
| XInput (360 Controller) | 2 |
| Keyboard                | 2 |
| TROUBLESHOOTING         | 3 |
| In Case of Crashes      | 3 |
| Performance Issues      | 4 |
| Other Issues            | 5 |

1

## Controls

I strongly recommend using a controller to play Axiom Verge 2; currently any controller compatible with XInput (e.g. the XB1 or Xbox 360 controller) should work.

## XInput (360 Controller)

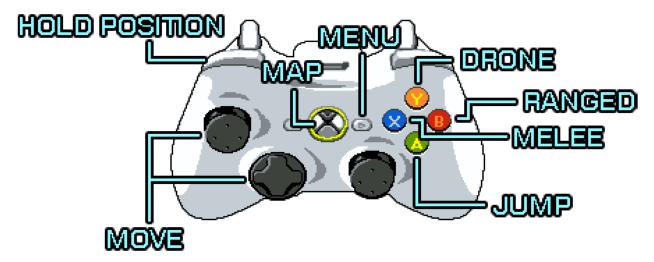

## Keyboard

(Note: If you use a keyboard, you should make it a gaming keyboard; general purpose keyboards generally don't allow as many keys to be held concurrently)

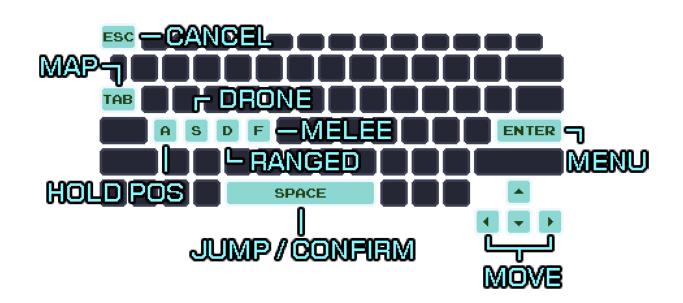

## Troubleshooting

While I've done my best to eliminate bugs and crashes, they still happen. Here's some of the most common ailments and remedies.

### In Case of Crashes

Typically these have to do with antivirus, driver incompatibilities, or issues with the Steam client.

- In Epic...
  - Make sure your Axiom Verge 2 is allowed through your Antivirus. For example, in Windows Defender's antivirus settings there is a ransomware section where you can choose to allow a certain application access. Each antivirus has its own spin on this, though.
- Update Your Video Drivers An old driver can wreak havoc.
- Make Sure It's Using The Right Card Many new computers come with a low-power GPU in addition to a fast dedicated graphics card by NVIdia or AMD. You may have to use your graphics card's software to specify that it should run AV on the faster card rather than the integrated one.

3

- for
  - Check the Min Specs The current min specs are posted on the Steam store page; it's possible that the card you are using is simply too old to run the game.
  - Uninstall and Reinstall Steam appears to corrupt downloads at an unusual rate. Sometimes this is the only way around it.
  - Windows 10 + NVidia If you are hanging at startup, many users have reported that going into the NVidia control panel and enabling FXAA will solve the issue.
  - AMD Triplebuffering AMD has an option to enable triblebuffering for OpenGL, either alobally or individually, which works similarly to VSync and helps prevent tearing. For AV this will (or can) cause a crash. Unfortunately the individual setting doesn't always work and you may need to disable triblebuffering globally.
  - Crashes on Save/Load of Save game Save games are Rijndael encrypted to keep speedrunners somewhat honest, but some windows machines disable this. To enable, you need to run "regedit" and search

"HKEY LOCAL MACHINE\SYSTEM\CurrentControlSet\Control\Lsa\FipsAlgorithmPolicy" and set enable to 0. (This is fixed in newer versions of AV, but, incidentally, disabling FIPS is actually a good thing in most cases, just google it).

Plug in Speakers or Headphones – This was a problem that I fixed and then it came back for one user. In Windows it sometimes treats having no headphones or speakers plugged in as having no audio device, and then the game hangs, thinking something is terribly wrong. The solution is to make sure the audio cables are fully plugged in.

### Performance Issues

- **Toggle between Windowed/Fullscreen** I don't know exactly why, but on some systems Fullscreen is decidedly faster than Windowed mode, while on others it's the reverse.
- **Disable VSync** Disabling VSync can cause screen tearing effects, but it can also smooth the framerate on a slow machine that can't keep up with 60 hz. However the game was developed and tested at 60 hz so it may overall work better with VSync on. (Note: the internal "logic" framerate of the game is currently locked to 60fps. Vsync only affects the rendering framerate).

#### Other Issues

- **Check Your Logs** A series of logs are stored in the Log folder, in the same directory as the game executable. Sometimes you can find a clue within the log text.
  - In Epic, they are typically in "C:\Program Files\Epic
    Games\AxiomVerge\Log", depending on where you have your
    Epic launcher installed.
- **Contact Support** Write to <a href="mailto:support@axiomverge.com">support@axiomverge.com</a> for anything that can't be resolved by the above. Attach your log files as well as your system information (found in the Help->System Information menu in Steam) and I'll see what I can do.